E18973 First Edition / October 2021

# **IN SEARCH OF** INCREDIBLE

Service Manual

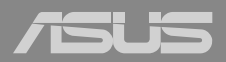

#### **COPYRIGHT INFORMATION**

No part of this manual, including the products and software described in it, may be reproduced, transmitted, transcribed, stored in a retrieval system, or translated into any language in any form or by any means, except documentation kept by the purchaser for backup purposes, without the express written permission of ASUSTeK COMPUTER INC. ("ASUS").

ASUS PROVIDES THIS MANUAL "AS IS" WITHOUT WARRANTY OF ANY KIND, EITHER EXPRESS OR IMPLIED, INCLUDING BUT NOT LIMITED TO THE IMPLIED WARRANTIES OR CONDITIONS OF MERCHANTABILITY OR FITNESS FOR A PARTICULAR PURPOSE. IN NO EVENT SHALL ASUS, ITS DIRECTORS, OFFICERS, EMPLOYEES OR AGENTS BE LIABLE FOR ANY INDIRECT, SPECIAL, INCIDENTAL, OR CONSEQUENTIAL DAMAGES (INCLUDING DAMAGES FOR LOSS OF PROFITS, LOSS OF BUSINESS, LOSS OF USE OR DATA, INTERRUPTION OF BUSINESS AND THE LIKE), EVEN IF ASUS HAS BEEN ADVISED OF THE POSSIBILITY OF SUCH DAMAGES ARISING FROM ANY DEFECT OR ERROR IN THIS MANUAL OR PRODUCT.

Products and corporate names appearing in this manual may or may not be registered trademarks or copyrights of their respective companies, and are used only for identification or explanation and to the owners' benefit, without intent to infringe.

SPECIFICATIONS AND INFORMATION CONTAINED IN THIS MANUAL ARE FURNISHED FOR INFORMATIONAL USE ONLY, AND ARE SUBJECT TO CHANGE AT ANY TIME WITHOUT NOTICE, AND SHOULD NOT BE CONSTRUED AS A COMMITMENT BY ASUS. ASUS ASSUMES NO RESPONSIBILITY OR LIABILITY FOR ANY ERRORS OR INACCURACIES THAT MAY APPEAR IN THIS MANUAL, INCLUDING THE PRODUCTS AND SOFTWARE DESCRIBED IN IT.

Copyright © 2021 ASUSTeK COMPUTER INC. All Rights Reserved.

#### **LIMITATION OF LIABILITY**

Circumstances may arise where because of a default on ASUS' part or other liability, you are entitled to recover damages from ASUS. In each such instance, regardless of the basis on which you are entitled to claim damages from ASUS, ASUS is liable for no more than damages for bodily injury (including death) and damage to real property and tangible personal property; or any other actual and direct damages resulted from omission or failure of performing legal duties under this Warranty Statement, up to the listed contract price of each product.

ASUS will only be responsible for or indemnify you for loss, damages or claims based in contract, tort or infringement under this Warranty Statement.

This limit also applies to ASUS' suppliers and its reseller. It is the maximum for which ASUS, its suppliers, and your reseller are collectively responsible.

UNDER NO CIRCUMSTANCES IS ASUS LIABLE FOR ANY OF THE FOLLOWING: (1) THIRD-PARTY CLAIMS AGAINST YOU FOR DAMAGES; (2) LOSS OF, OR DAMAGE TO, YOUR RECORDS OR DATA; OR (3) SPECIAL, INCIDENTAL, OR INDIRECT DAMAGES OR FOR ANY ECONOMIC CONSEQUENTIAL DAMAGES (INCLUDING LOST PROFITS OR SAVINGS), EVEN IF ASUS, ITS SUPPLIERS OR YOUR RESELLER IS INFORMED OF THEIR POSSIBILITY.

#### **SERVICE AND SUPPORT**

Visit our multi-language website at **https://www.asus.com/support/**

## **Table of Contents**

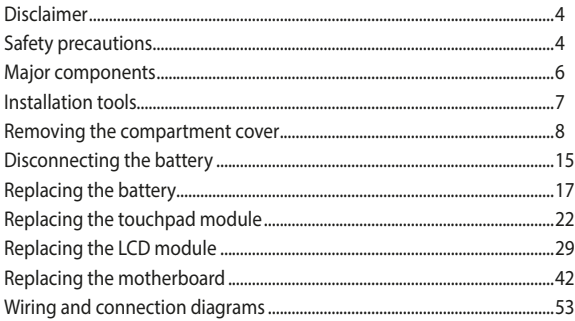

# <span id="page-3-0"></span>**Disclaimer**

ASUS is not responsible for direct, indirect, intentional or unintentional damages resulting from improper installation and operation.

## **Safety precautions**

- Keep liquids or moisture away from your Notebook PC before installing or removing any components.
- Ensure to place your Notebook PC on a stable surface before installing or removing any components.
- Detach the clip or flap before removing the signal cables to prevent damage.
- Disconnect the power plug by pulling the plug evenly to avoid damage. Ensure to connect the signal cables in the correct orientation.
- Disconnect all power cables and remove the battery pack (if applicable) before cleaning your Notebook PC with liquid detergent to avoid risk of electric shock.
- Disconnect all power cables and remove the battery pack (if applicable) before installing or removing any components. Ensure to read and follow the instructions in the manual.
- Before handling components, use a grounded wrist strap or touch a safely grounded object to avoid damaging them due to static electricity.
- Keep liquids or moisture away from your Notebook PC to avoid short circuits.
- Hold components by the edges to avoid touching the ICs.
- Ensure to properly install all the components before connecting the AC power.
- Do not use power adapters or batteries from other devices to reduce the risk of injury to persons due to fire or explosion. Use only certified power adapters or batteries supplied by the manufacturer or authorized retailers.
- Ensure to install the correct screw models on your Notebook PC to prevent damage.

## <span id="page-5-0"></span>**Major components**

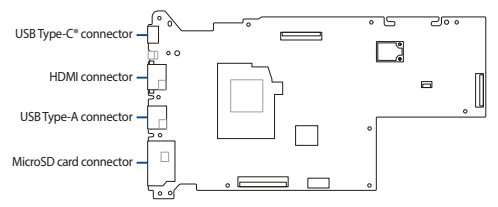

**Motherboard with ports and connectors**

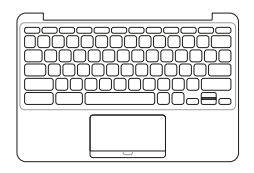

**Keyboard (Top case module) LCD panel module**

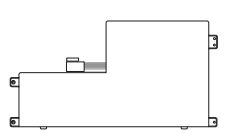

**Battery and power connector <b>Power adapter** 

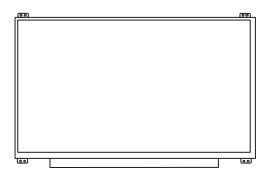

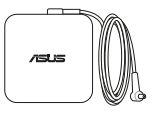

#### <span id="page-6-0"></span>**NOTE:**

- **•** The illustrations are for reference only.
- **•** The maintenance procedures described in this manual depend on the model configuration and may not reflect the entire servicing process. For servicing those components that are not covered in this manual, please visit an authorized service center for further assistance.

## **Installation tools**

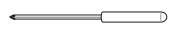

We also de la década de la década de la década de la década de la década de la década de la década de la década de la década de la década de la década de la década de la década de la década de la década de la década de la

**Screwdriver Plastic blade Tweezers**

## <span id="page-7-1"></span><span id="page-7-0"></span>**Removing the compartment cover**

**NOTE:** The appearance of your Notebook PC's bottom view may vary per model.

A. Remove the screw(s) from the Notebook PC's compartment cover.

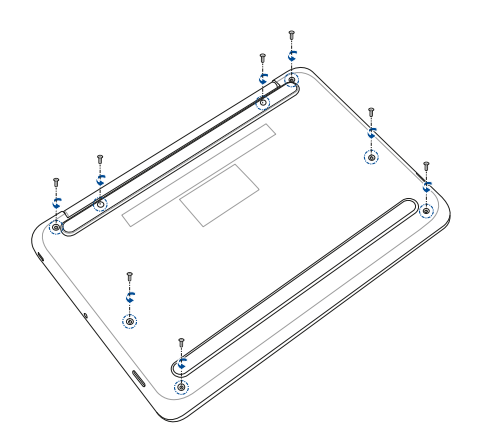

- B. Place your Notebook PC in the orientation as shown in the illustration below.
- C. Use the plastic blade to pry open the indicated area of the compartment cover as shown in the illustration below.

**IMPORTANT!** Avoid sliding the plastic blade along the side of your Notebook PC to prevent damage.

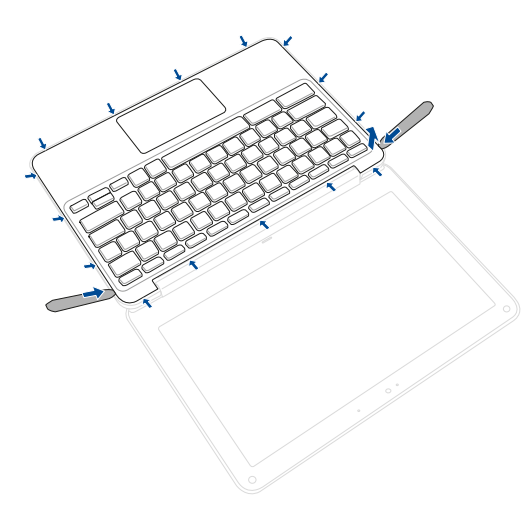

D. Slightly lift the keyboard (top case module) to access the cable(s).

**IMPORTANT!** Cable(s) are connected. Avoid damaging the cable connectors when removing the keyboard (top case module).

E. Locate and disconnect the cable(s) and connector(s) as shown in the illustration below.

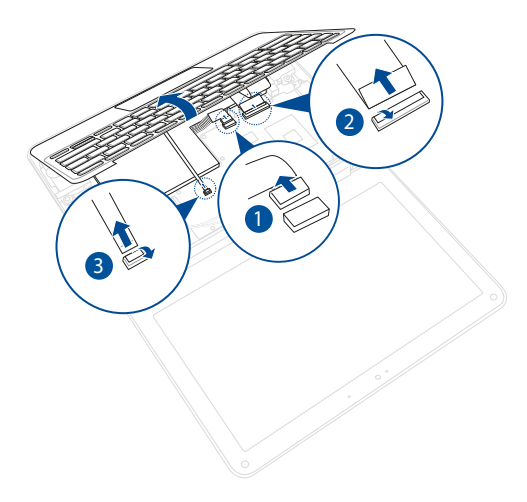

To reattach the compartment cover:

- A. Align the keyboard (top case module) with the chassis.
- B. Reconnect all the cable(s) and connector(s) as shown in the illustration below.
- C. Lower the keyboard (top case module) in place.

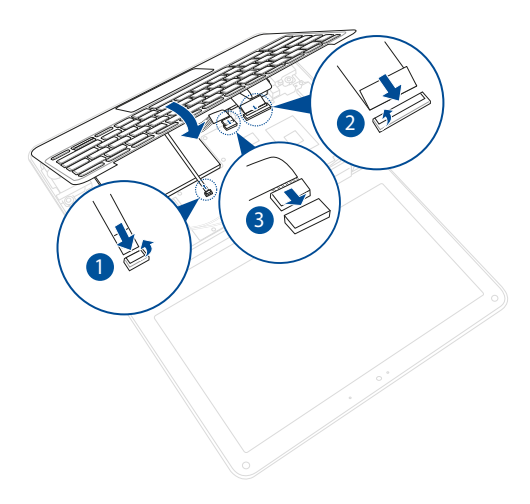

D. Reattach the keyboard (top case module) to the chassis.

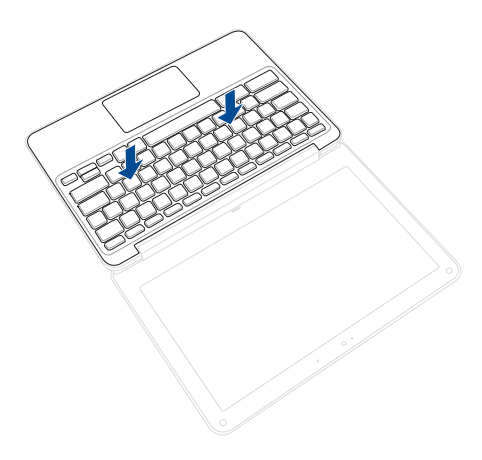

- E. Place your Notebook PC in the orientation as shown in the illustration below.
- F. Secure the compartment cover using the screw(s) you removed earlier.

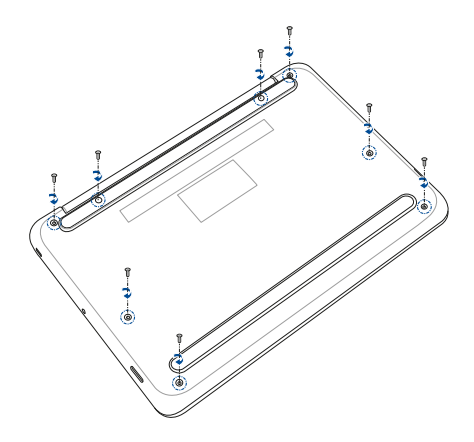

# <span id="page-14-1"></span><span id="page-14-0"></span>**Disconnecting the battery**

A. Remove the compartment cover.

**NOTE:** For more details, refer to the *[Removing the compartment cover](#page-7-1)* section in this manual.

B. Locate and disconnect the battery power cable(s) as shown in the illustration below.

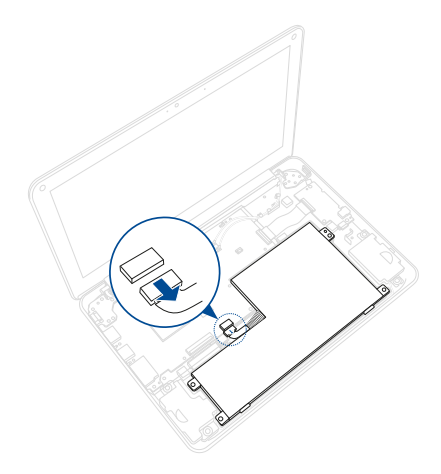

To connect the battery, align and connect the cable to the battery connector before you reattach the compartment cover.

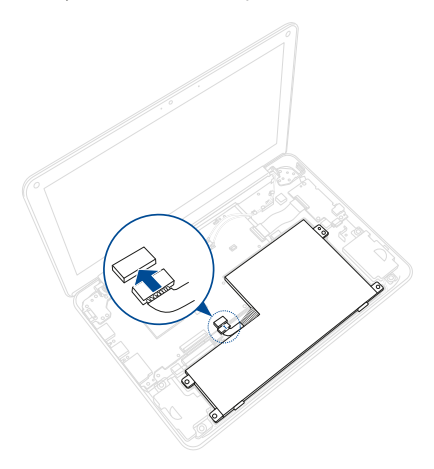

# <span id="page-16-0"></span>**Replacing the battery**

Refer to the following steps when installing a compatible battery in your Notebook PC:

> **IMPORTANT!** Purchase your battery from authorized retailers of this Notebook PC to ensure maximum compatibility and reliability.

**WARNING!** Disconnect all the connected peripherals, any telephone or telecommunication lines and power connector (such as external power supply, battery pack, etc.) before removing the compartment cover.

#### **NOTE:**

- **•** The appearance of your Notebook PC's bottom view and battery may vary per model but the module installation remains the same.
- **•** It is recommended that you install the battery under professional supervision. You may also visit an authorized service center for further assistance.

A. Remove the compartment cover and disconnect the battery.

**NOTE:** For more details, refer to the *[Removing the compartment cover](#page-7-1)* and *[Disconnecting the battery](#page-14-1)* sections in this manual.

B. Remove the screw(s) from the battery.

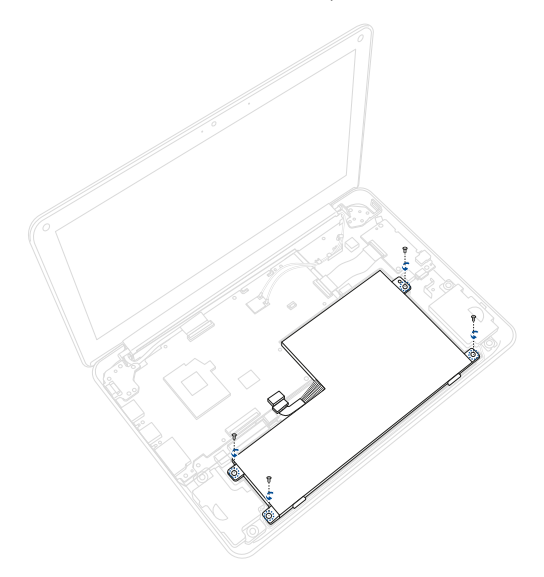

C. Release the battery from the bottom latches. Then remove the battery.

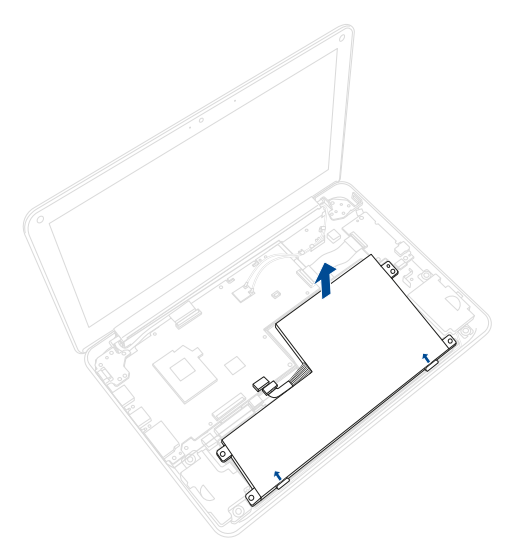

To install the new battery:

- A. Prepare the new battery.
- B. Slide the battery to the bottom latches. Then lower the battery in place.

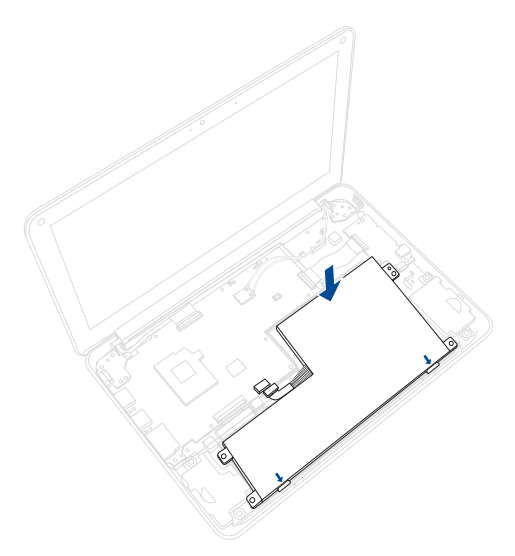

C. Secure the battery using the screw(s) you removed earlier.

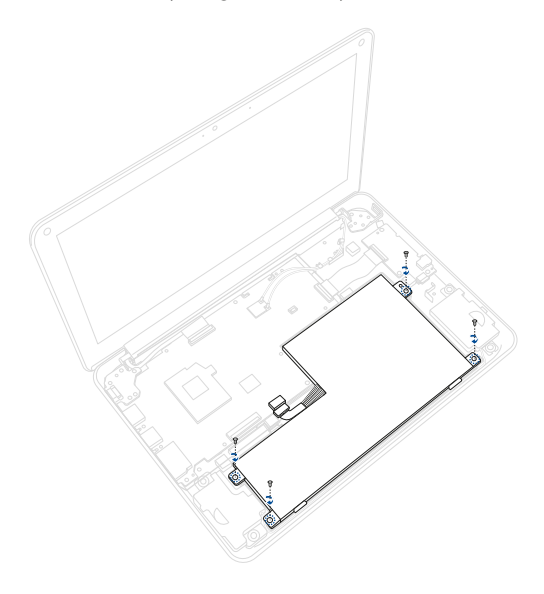

# <span id="page-21-0"></span>**Replacing the touchpad module**

Refer to the following steps when replacing the touchpad module of your Notebook PC:

> **IMPORTANT!** Purchase your touchpad module from authorized retailers of this Notebook PC to ensure maximum compatibility and reliability.

**WARNING!** Disconnect all the connected peripherals, any telephone or telecommunication lines and power connector (such as external power supply, battery pack, etc.) before removing the compartment cover.

#### **NOTE:**

- **•** The appearance of your Notebook PC's bottom view and battery may vary per model but the touchpad module installation remains the same.
- **•** It is recommended that you replace the touchpad module under professional supervision. You may also visit an authorized service center for further assistance.

A. Remove the compartment cover and disconnect the battery.

**NOTE:** For more details, refer to the *[Removing the compartment cover](#page-7-1)* and *[Disconnecting the battery](#page-14-1)* sections in this manual.

B. Remove the conductive tape(s).

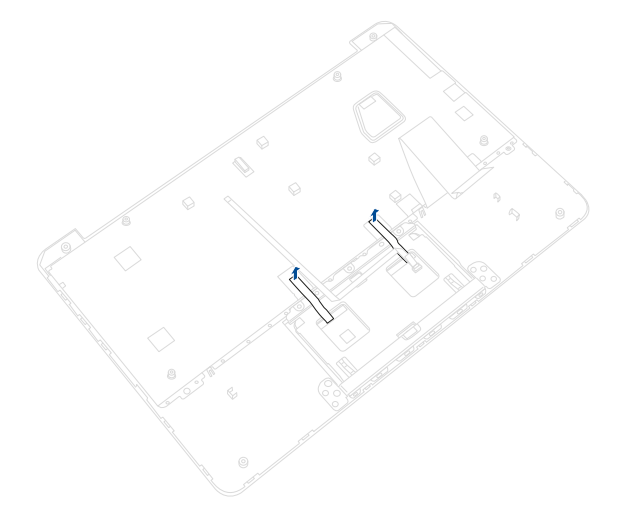

C. Remove the screw(s) from the touchpad module.

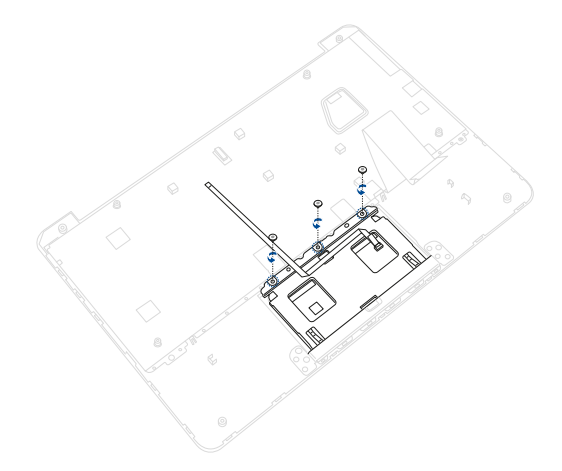

D. Slightly lift the touchpad module, and then remove from the top case module.

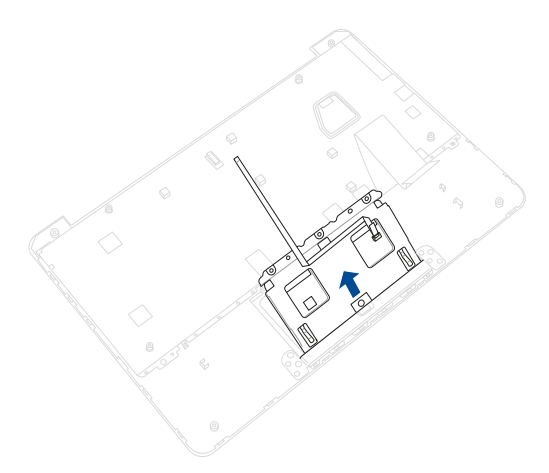

To install the new touchpad module:

- A. Prepare the new touchpad module.
- B. Align and install the touchpad module into its compartment as shown in the illustration below.

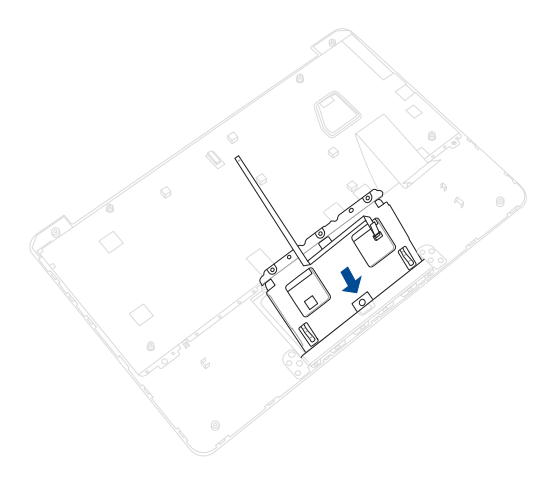

C. Secure the touchpad module to the top case module using the screw(s) you removed earlier.

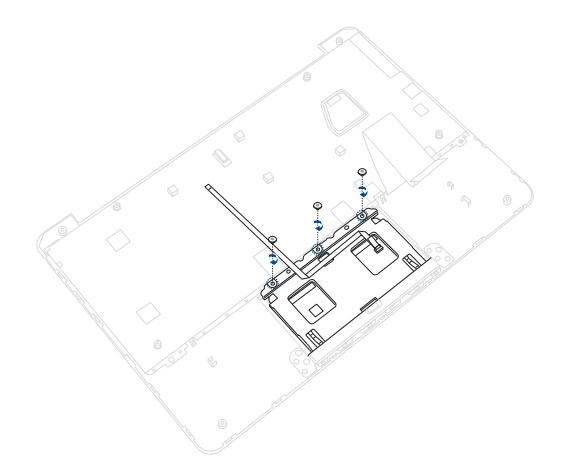

D. Reattach the conductive tape(s).

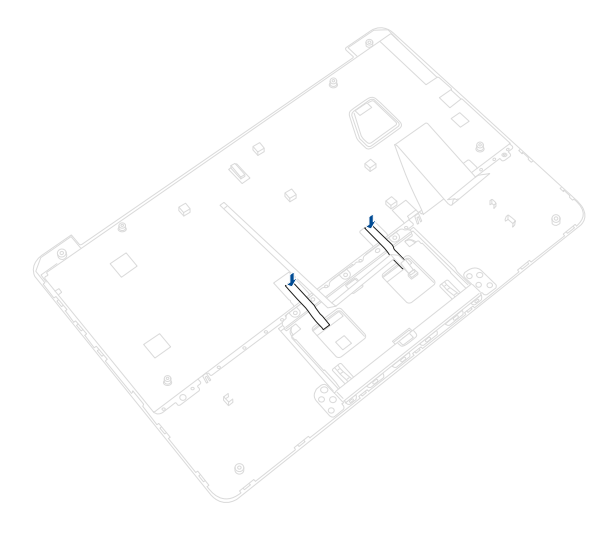

## <span id="page-28-0"></span>**Replacing the LCD module**

**IMPORTANT!** Do not bend the LCD panel module in any ways to avoid risk of LCD panel leakage.

**NOTE:** The illustrations are for reference only.

A. Remove the compartment cover and disconnect the battery.

**NOTE:** For more details, refer to the *[Removing the compartment cover](#page-7-1)* and *[Disconnecting the battery](#page-14-1)* sections in this manual.

B. Locate and disconnect all the cable(s) as shown in the illustration below. Then unroute the WLAN antenna cable(s) from the cable guides.

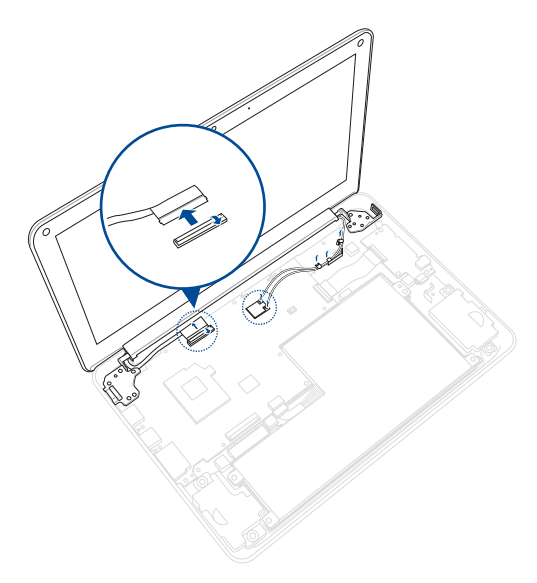

C. Remove the screw(s) from the hinges, and then remove the LCD panel module.

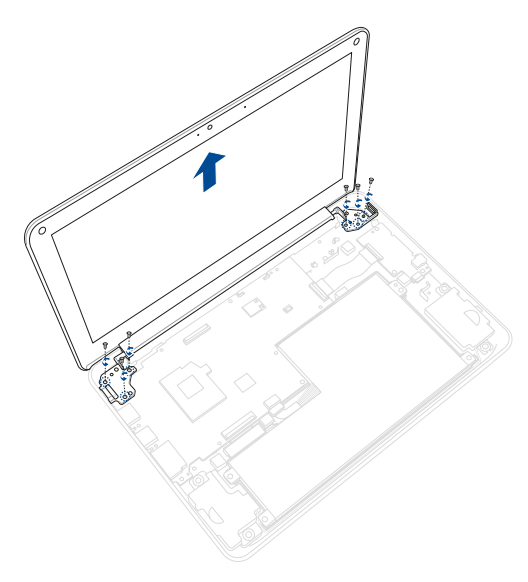

D. Use the tweezers to remove the screw cap cover(s) from the screw(s) as shown in the illustration below.

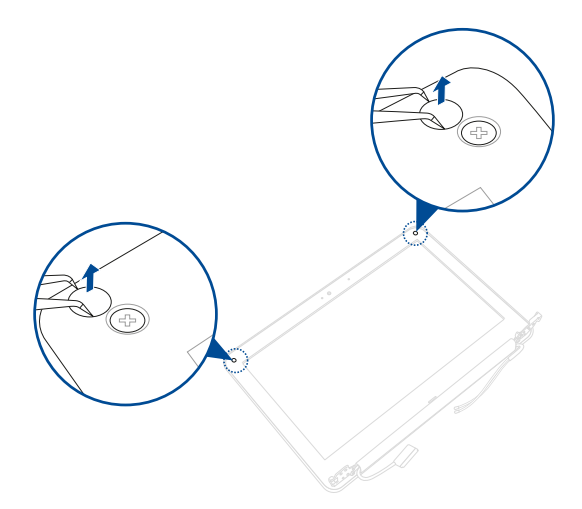

E. Remove the screw(s) from the LCD bezel.

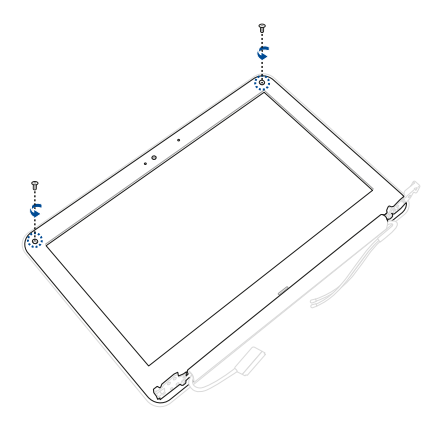

F. Pry loose the top side of the LCD bezel first, then continue with the left, right, and bottom sides of the bezel. DO NOT remove the LCD bezel!

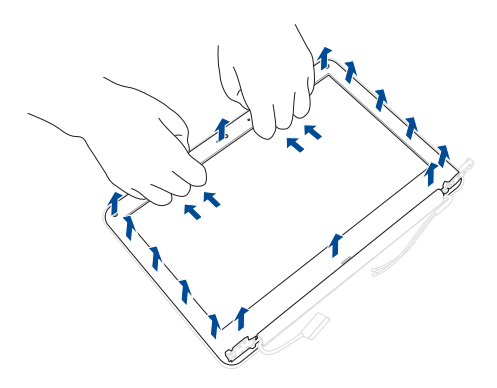

G. Remove the screw(s) from the LCD panel.

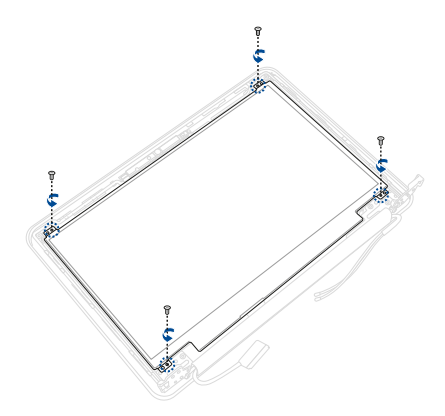

- H. Locate and disconnect the eDP cable(s) as shown in the illustration below.
- I. Remove the LCD panel.

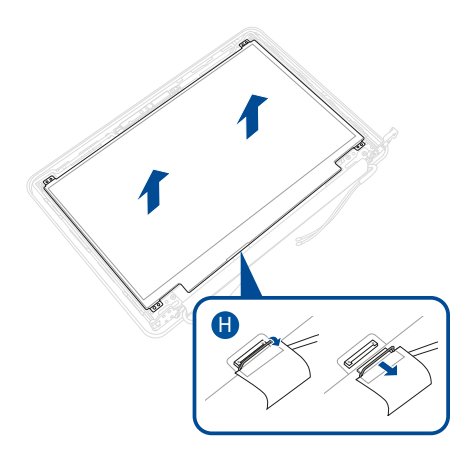

To install the new LCD panel:

- A. Prepare the new LCD panel.
- B. Reconnect the eDP cable(s) as shown in the illustration below.
- C. Align and place the new LCD panel in the orientation as shown in the illustration below.

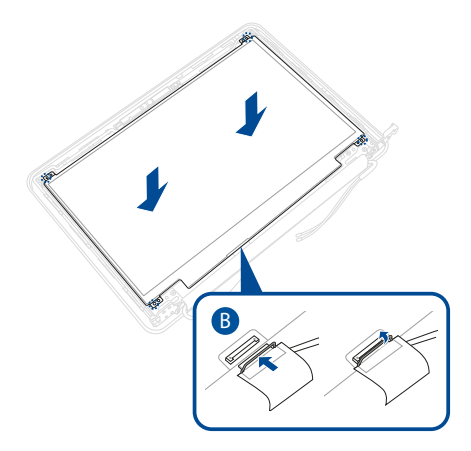

D. Secure the LCD panel using the screw(s) you removed earlier.

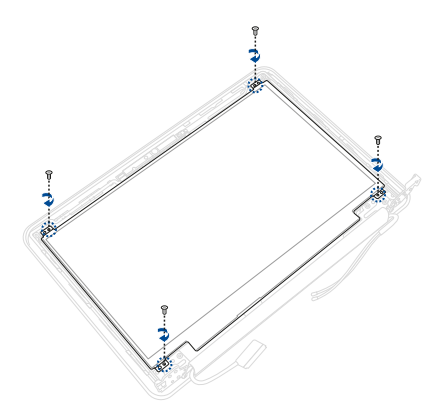

E. Align and reinstall the LCD bezel.

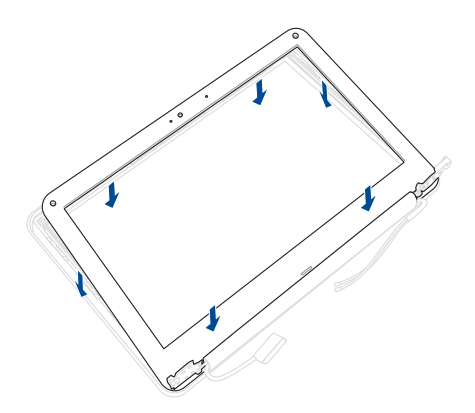

F. Secure the LCD bezel using the screw(s) you removed earlier.

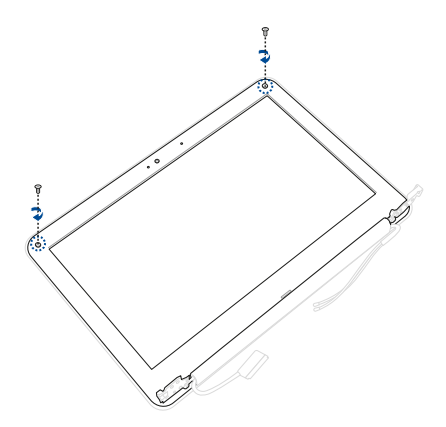

G. Use the tweezers to replace the screw cap cover(s) as shown in the illustration below.

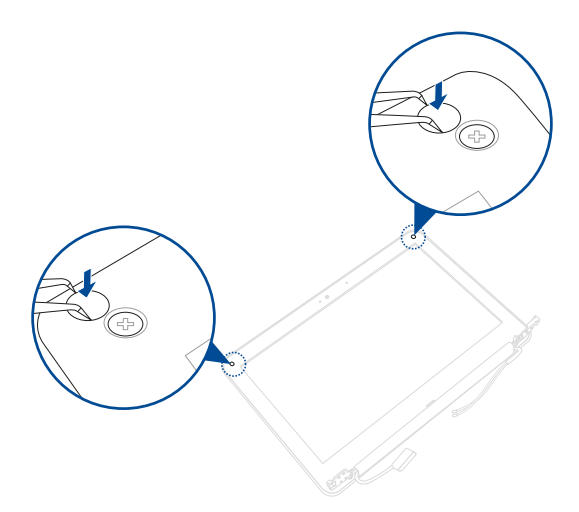

- H. In the orientation shown, align and place the hinges of the display module on the screw holes on the chassis.
- I. Secure the LCD panel module using the screw(s) you removed earlier.

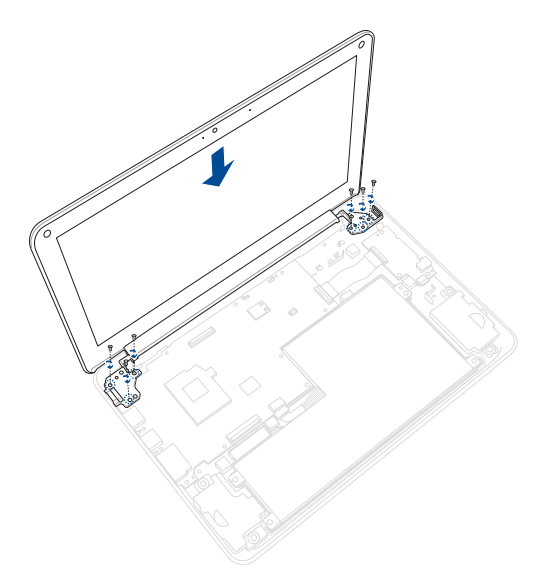

J. Route the WLAN antenna cable(s) through the cable guides. Then reconnect all the cable(s) as shown in the illustration below.

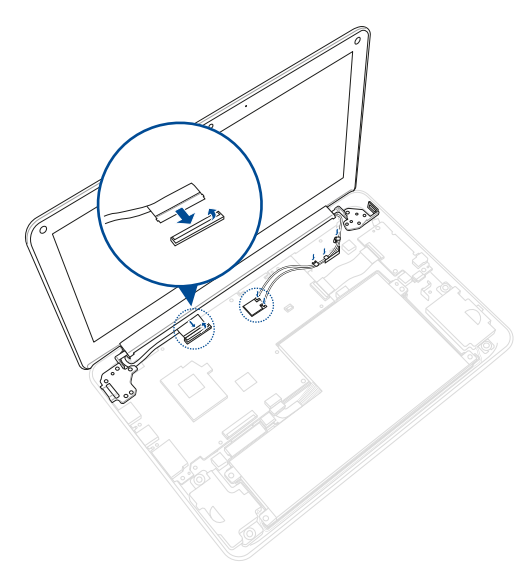

# <span id="page-41-0"></span>**Replacing the motherboard**

Refer to the following steps when installing the motherboard to your Notebook PC:

> **IMPORTANT!** Purchase your motherboard from authorized retailers of this Notebook PC to ensure maximum compatibility and reliability.

**WARNING!** Disconnect all the connected peripherals, any telephone or telecommunication lines and power connector (such as external power supply, battery pack, etc.) before removing the compartment cover.

#### **NOTE:**

- **•** The appearance of your Notebook PC's bottom view and motherboard may vary per model but the module installation remains the same.
- **•** It is recommended that you install the motherboard under professional supervision. You may also visit an authorized service center for further assistance.

A. Remove the compartment cover and disconnect the battery.

**NOTE:** For more details, refer to the *[Removing the compartment cover](#page-7-1)* and *[Disconnecting the battery](#page-14-1)* sections in this manual.

- B. Place your Notebook PC in the orientation as shown in the illustration below.
- C. Locate and disconnect all the cable(s) as shown in the illustration below. Then unroute the WLAN antenna cable(s) from the cable guides.

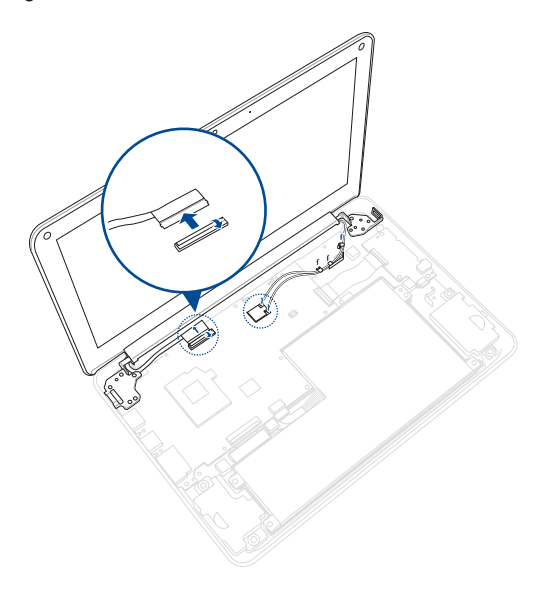

D. Remove the screw(s) from the hinges, and then remove the LCD panel module.

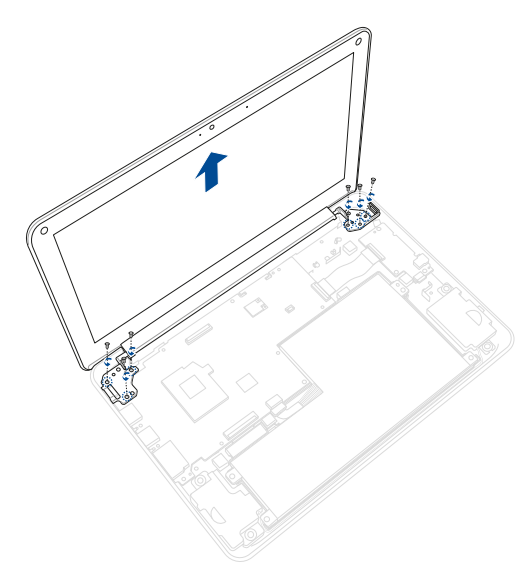

E. Locate and disconnect the USB board FPC as shown in the illustration below.

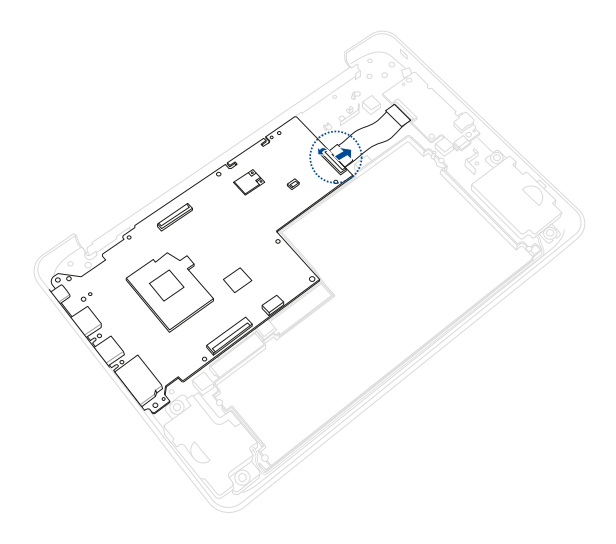

F. Remove the screw(s) from the motherboard.

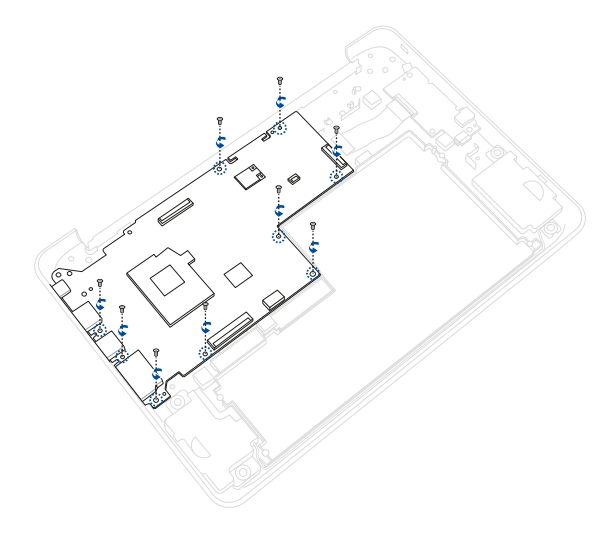

G. Release the motherboard I/O connectors from the I/O slots on the chassis. Then remove the motherboard.

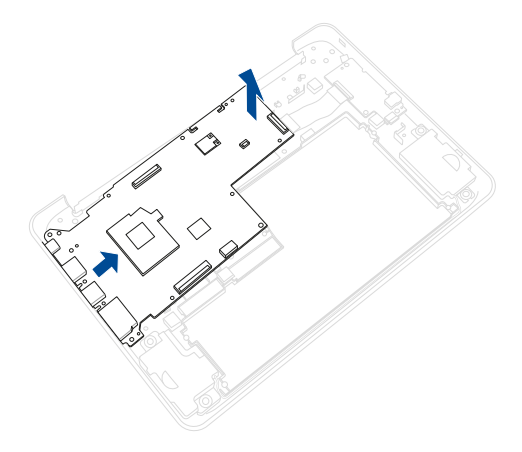

To install the new motherboard:

- A. Prepare the new motherboard.
- B. Align and insert the motherboard I/O connectors into the I/O ports on the chassis. Then lower the motherboard back in the chassis.

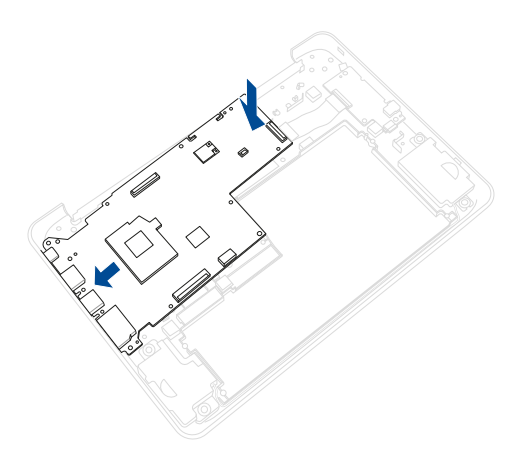

C. Secure the motherboard using the screw(s) you removed earlier.

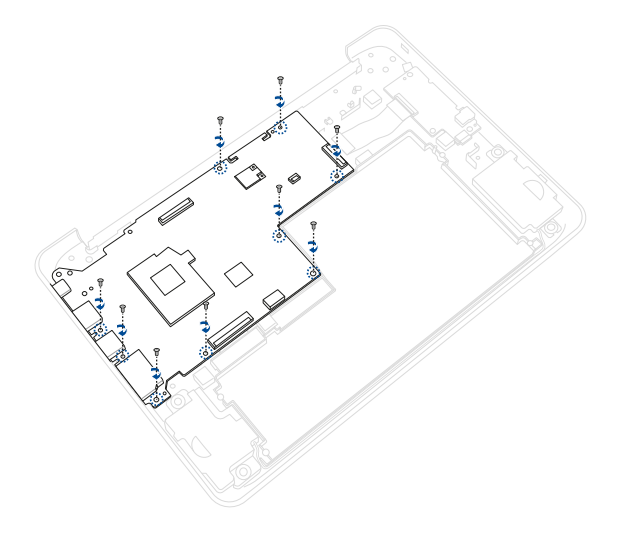

D. Reconnect the USB board FPC as shown in the illustration below.

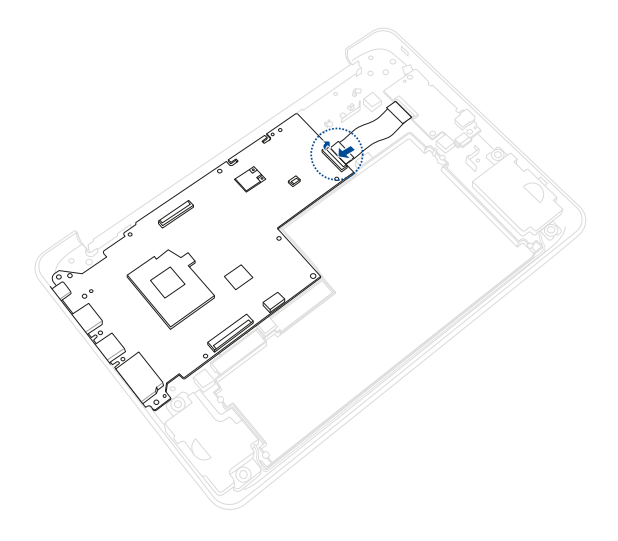

- E. In the orientation shown, align and place the hinges of the display module on the screw holes on the chassis.
- F. Secure the LCD panel module using the screw(s) you removed earlier.

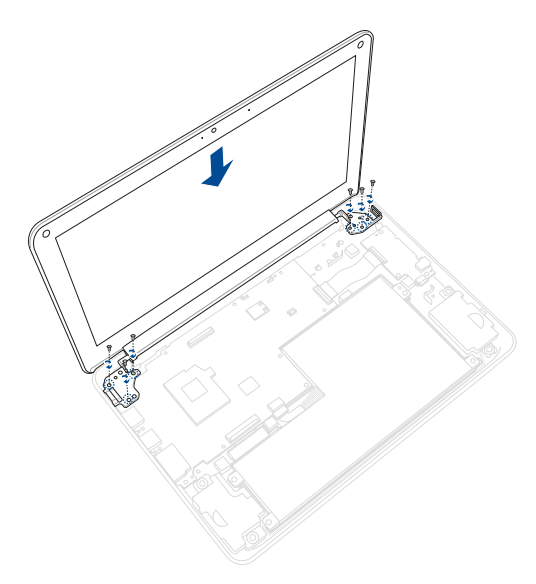

G. Route the WLAN antenna cable(s) through the cable guides. Then reconnect all the cable(s) as shown in the illustration below.

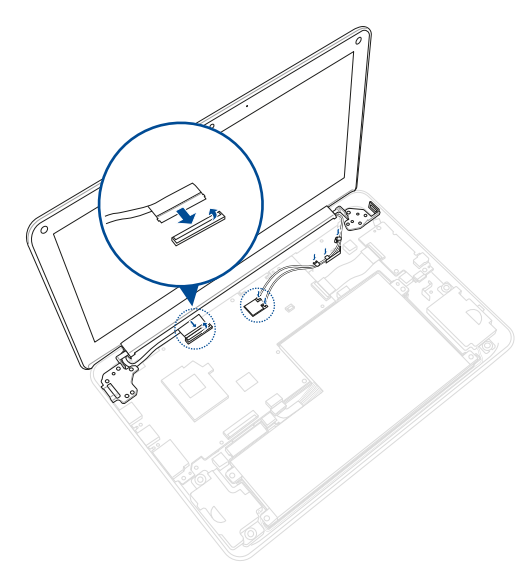

## <span id="page-52-0"></span>**Wiring and connection diagrams**

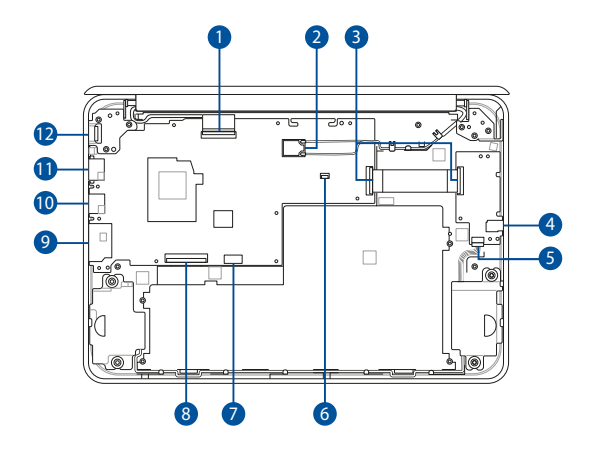

**Top View**

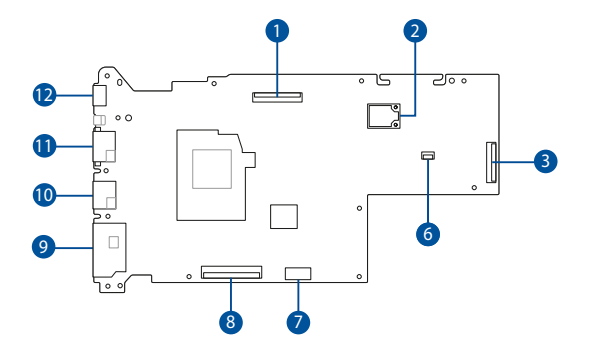

#### **Bottom View**

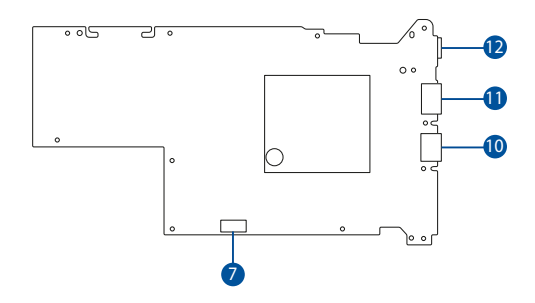

- 1. eDP/Touch connector
- 2. WiFi module
- 3. I/O FPC connector
- 4. Headphone/Headset/ Microphone jack
- 5. Speaker connector
- 6. Touchpad connector
- 7. Battery power connector
- 8. Keyboard connector
- 9. MicroSD card connector
- 10. USB Type-A connector
- 11. HDMI connector
- 12. USB Type-C® connector